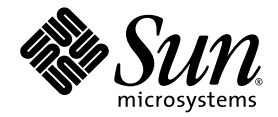

# Sun StorEdge<sup>™</sup> 3120 SCSI Array 릴리스 노트

Sun Microsystems, Inc. www.sun.com

부품 번호: 819-1993-10 2005년 7월, 개정판 A

다음 사이트로 이 설명서에 대한 귀하의 의견을 보내주십시오. http://www.sun.com/hwdocs/feedback

Copyright © 2004-2005 Dot Hill Systems Corporation, 6305 El Camino Real, Carlsbad, California 92009, USA. 모든 권리는 저작권자의 소유입니 다.

Sun Microsystems, Inc. 및 Dot Hill Systems Corporation은 본 제품 또는 설명서에 포함된 기술 관련 지적 재산권을 소유합니다. 특히, 이러한 지적 재산권에는 http://www.sun.com/patents에 나열된 미국 특허권 중 하나 이상, 그리고 미국 또는 기타 국가에서 하나 이상의 추가 특허권 및 출원 중인 특허권이 포함될 수 있습니다.

본 설명서와 제품은 사용, 복제, 배포, 역컴파일을 제한하는 라이센스 규정에 따라 배포됩니다. Sun과 사용 허가자(있을 경우)의 사전 서면 승인 없<br>이는 본 제품이나 설명서를 일체 복제할 수 없습니다.

제3업체 소프트웨어는 저작권이 등록되었으며 Sun 제공업체로부터 사용이 허가되었습니다.

제품의 일부는 Berkeley BSD 시스템에서 가져올 수 있으며, University of California로부터 사용이 허가되었습니다. UNIX는 미국 및 기타 국가에 서의 등록 상표로, X/Open Company, Ltd.를 통해 독점적으로 사용이 허가되었습니다.

Sun, Sun Microsystems, Sun 로고, Sun StorEdge, AnswerBook2, docs.sun.com, Solaris는 미국 및 기타 국가에서의 Sun Microsystems, Inc. 등록 상표 또는 상표입니다.

미국 정부 권한—상업적 사용 정부 사용자는 Sun Microsystems, Inc. 표준 라이센스 계약과 해당 FAR 및 그 부속 조항의 적용을 받습니다.

설명서는 "있는 그대로" 제공되며 상품성, 특정 목적에의 적합성 또는 준수에 대한 암시적 보증을 비롯한 일체의 명시적 또는 암시적 조건이나 진 술, 보증을 부인합니다. 단, 이러한 부인이 법적으로 허용되지 않는 경우는 예외로 합니다.

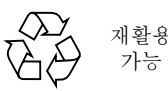

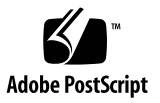

목차

이 [릴리스의](#page-4-0) 새 기능 1 릴리스 [설명서](#page-5-0) 2 지원되는 운영 체제 및 [소프트웨어](#page-6-0) 3 JAVA [런타임](#page-6-1) 환경 요구 사항 3 [지원되는](#page-8-0) 연결 방법 및 호스트 어댑터 5 [지원되는](#page-9-0) Sun 플랫폼 및 연결 방법 6 [지원되는](#page-11-0) 캐비넷 8 [지원되는](#page-12-0) 디스크 드라이브 9 [지원되는](#page-12-1) 케이블 9 부트 [가능성](#page-13-0) 10 필수 Solaris 패치 [다운로드](#page-14-0) 및 설치 11 ▼ Solaris 권장 패치 [클러스터](#page-14-1) 다운로드 및 설치 11 [Sun StorEdge 3000 Family](#page-15-0) 소프트웨어 사용 12 소프트웨어 [응용프로그램](#page-16-0) 다운로드 및 설치 13 ▼ [소프트웨어](#page-16-1) 다운로드 13 ▼ [소프트웨어](#page-17-0) 설치 또는 업그레이드 14 디스크 [드라이브](#page-20-0) 펌웨어 다운로드 17

[SAF-TE](#page-20-1) 펌웨어 패치 다운로드 17

▼ 현재의 [SAF-TE](#page-20-2) 펌웨어 버전 결정 17

▼ 펌웨어 패치 [다운로드](#page-21-0) 및 설치 17 알려진 [문제점](#page-21-1) 18

수정된 [소프트웨어](#page-22-0) 버그 18

## Sun StorEdge 3120 SCSI Array 릴리스 노트

Sun StorEdge™ 3120 SCSI Array를 설치, 업그레이드 또는 사용하기 전에 이 릴리스 노 트를 읽으십시오. 이 문서는 어레이를 성공적으로 사용하기 위한 중요한 최신 뉴스 및 기타 필수 정보를 제공합니다.

이 문서에는 Sun StorEdge 3120 SCSI Array용 소프트웨어 프로그램 설치 및 업그레이 드를 위한 정보가 포함되어 있습니다.

### <span id="page-4-0"></span>이 릴리스의 새 기능

이 릴리스는 Sun StorEdge Configuration Service 2.0(SSCS) 프로그램 및 Sun StorEdge 명령줄 인터페이스(CLI) 2.0의 주요 업그레이드 및 버그 수정을 제공합니다.

- 수정된 [소프트웨어](#page-22-0) 버그를 검토하려면 19페이지의 "수정된 소프트웨어 버그"를 참 조하십시오.
- 소프트웨어를 확보하려면 13페이지의 "소프트웨어 [응용프로그램](#page-16-0) 다운로드 및 설치" 를 참조하십시오.

### 릴리스 설명서

이 릴리스 노트는 [표](#page-5-1) 1에 표시된 문서를 보충합니다.

#### <span id="page-5-1"></span><span id="page-5-0"></span><sup>표</sup> **<sup>1</sup>**Sun StorEdge 3120 SCSI Array 설명서

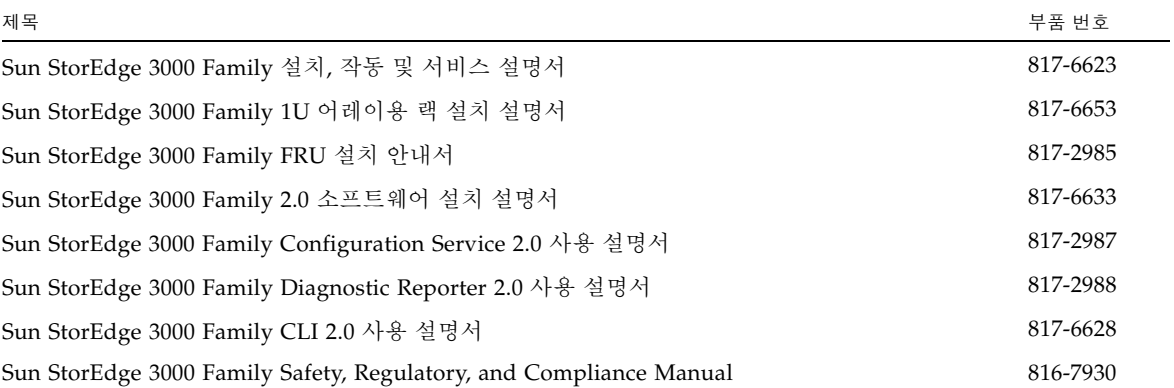

다음 위치 중 하나에서 위의 표에 나열된 문서를 다운로드할 수 있습니다.

- http://www.sun.com/products-n-solutions/hardware/docs/ Network\_Storage\_Solutions/Workgroup/3120
- http://docs.sun.com/app/docs/coll/3120SCSIarray

## <span id="page-6-0"></span>지원되는 운영 체제 및 소프트웨어

지원되는 운영 체제는 다음과 같습니다.

- Solaris 8, 9 및 10 운영 체제, SPARC Platform Edition
- Solaris 9 운영 체제 x86 플랫폼 개정판 (9 04/04)
- Windows 2000 Advanced Server 및 Windows 2003 Server 운영 체제
- Red Hat AS 2.1 및 3.0
- Novell Netware 5.1, 6.0 및 6.5

지원되는 소프트웨어는 다음과 같습니다.

- Sun StorEdge 3000 Family Configuration Service 2.0
- Sun StorEdge 3000 Family Diagnostic Reporter 2.0
- Sun StorEdge 3000 Family CLI 2.0
- Sun Cluster™ 3.0 및 3.1 소프트웨어
- Solstice DiskSuite 4.2.1 이상(Solaris 8 운영 체제용)의 버전
- Solaris Volume Manager (Solaris 9 운영 체제 이상)
- Veritas Volume Manager 3.5 및 4.0
- Sun StorEdge Performance Suite(Sun StorEdge QFS 소프트웨어 포함)
- Sun StorEdge Utilization Suite(Sun StorEdge SAM-FS 소프트웨어 포함)
- Sun Storage Automated Diagnostic Environment 2.3

이 유틸리티는 현재 Sun StorEdge 3120 SCSI Array를 지원하도록 업데이트되고 있 습니다. 업데이트가 완료되면 SUNWstade 116720-07 패치가 필요합니다.

### <span id="page-6-1"></span>JAVA 런타임 환경 요구 사항

Sun StorEdge Configuration Service, Diagnostic Reporter 또는 CLI를 설치하기 전에 시스템이 다음 Java 런타임 환경 요구 사항을 충족하는 지 확인하십시오.

#### <sup>표</sup> **<sup>2</sup>**JAVA 런타임 환경 요구 사항

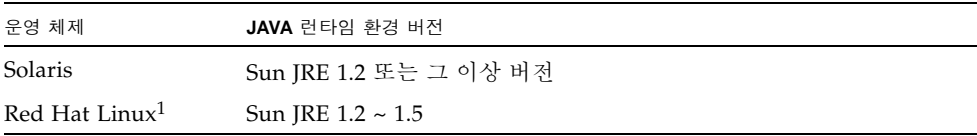

1 자세한 정보는 4페이지의 "추가적인 Linux 및 [IBM Java](#page-7-0) 요구사항" 항목을 참조하십시오.

#### <span id="page-7-0"></span>추가적인 **Linux** 및 **IBM Java** 요구사항

모든 Linux 배포판에는 **gettext** 패키지 및 **gettext-xxx.rpm**이 있어야 합니다. 여기서 **xxx**는 설치하는 Linux의 버전을 의미합니다. gettext의 설치여부를 알아보 기 위해서 다음을 입력합니다.

```
# rpm -qa | grep gettext
```
gettext에 대한 보다 자세한 정보는 다음 링크에서 찾아볼 수 있습니다.

http://www.gnu.org/software/gettext/

Linux CD가 없는 경우 다음 주소의 FTP 사이트에서 gettext를 다운로드할 수 있습 니다.

ftp://ftp.gnu.org/gnu/gettext/

JRE 1.5가 설치된 Linux/AIX 플랫폼에서 Sun SotrEdge Configuration Service의 설치 를 실패했다면 JRE의 설치 경로를 확인하고 최신 버전의 Java와 링크되어있는지 확인 해야 합니다.

IBM JRE 1.4를 설치한 경우 Sun StorEdge Configuration Service 설치 프로그램은 JRE 가 설치되지 않았다고 보고할 수 있습니다. 이것은 JRE 1.4의 **lib** 경로에 **rt.jar** 파 일이 없기 때문입니다. 이 문제를 해결하려면 다음 단계를 수행하십시오.

- **1.** 공백의 **rt.jar** 파일을 **<JRE\_HOME>/lib**의 위치에 생성합니다**.**
- **2. Sun StorEdge Configuration Service**를 다시 설치합니다**.**
- **3.** 에러가 발생하는 경우 **JRE** 설치 경로를 확인합니다**.** 최신 버전의 **Java**로 링크를 생성합 니다**.**

Sun StorEdge Configuration Service의 설치 및 삭제에 대한 세부 사항은 Sun StorEdge 3000 Family 소프트웨어 설치 설명서를 참조하십시오.

### <span id="page-8-0"></span>지원되는 연결 방법 및 호스트 어댑터

Sun StorEdge 3120 SCSI Array는 다음 방법 중 하나로 호스트에 연결할 수 있습니다.

- 지워되는 호스트 어댑터 사용
- 지원되는 호스트에 내장된 단일 종결 SCSI 제어기 사용

[표](#page-8-1) 3은 지원되는 호스트 어댑터 및 연결의 목록입니다.

<span id="page-8-1"></span>표 **3** 지원되는 호스트 어댑터 및 연결

| 운영 체제                                         | 호스트 어댑터                                                                  | 부품 번호                             |
|-----------------------------------------------|--------------------------------------------------------------------------|-----------------------------------|
| Solaris 운영 체제                                 | 온보드 SCSI 포트 접속장치(호스트 시스템에 있는)                                            | 해당없음                              |
| Solaris 운영 체제                                 | Sun StorEdge PCI 이중 Ultra3 SCSI 호스트 어댑터                                  | (X)6,758A                         |
| Solaris 운영 체제                                 | 이중 Ultra2 SCSI 및 이중 FastEthernet PCI 어댑터                                 | (X)2,222A                         |
| Solaris 운영 체제                                 | 이중 Ultra2 SCSI 및 이중 Gigabit Ethernet PCI 어댑터                             | (X)4,422A                         |
| Solaris 운영 체제                                 | SunSwift 어댑터(Sun FastEthernet 10/100BaseT F/W<br>UltraSCSI SBus 어댑터 1.0) | (X)1,018A                         |
| Solaris 운영 체제                                 | Ultra320 SCSI 이중 채널 PCI-X 어댑터                                            | SG-XPCI2SCSI-<br>LM320            |
| Solaris x86 9 업데이트 6<br>(Sun Fire V20z 서버 전용) | Ultra320 SCSI 이중 채널 PCI-X 어댑터                                            | X9265A<br>LSI22320-R <sup>1</sup> |
| Red Hat AS 2.1 및 3.0<br>(Sun Fire V20z 서버 전용) | Ultra320 SCSI 이중 채널 PCI-X 어댑터                                            | X9265A<br>LSI22320-R $1$          |
| Windows 2000/2003                             | Ultra320 SCSI 이중 채널 PCI-X 어댑터                                            | X9265A<br>LSI22320-R $1$          |

1 LSI22320-R HBA는 Sun에서 구입할 수 없습니다.

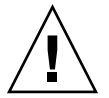

주의 **–** Solaris 8 또는 Solaris 9 운영 체제를 사용하거나 Sun StorEdge PCI 이중 Ultra3 SCSI 호스트 어댑터 (X)6758A를 사용하는 경우 어댑터가 설치되는 호스트에 어댑터의 드라이버를 다운로드하여 설치해야 합니다. (다운로드 절차에 대해서는 Sun StorEdge PCI Dual Ultra3 SCSI Host Adapter Release Notes, 부품 번호 816-2157을 참조하십시 오.) 드라이버가 없으면 드라이버가 Solaris 운영 체제에 포함되지 않았으므로 어댑터 에 연결된 모든 어레이가 호스트에 보이지 않습니다.

## <span id="page-9-0"></span>지원되는 Sun 플랫폼 및 연결 방법

[표](#page-9-1) 4 및 [표](#page-11-1) 5는 지원되는 각 Sun 시스템에 대해 지원되는 연결 방법을 보여줍니다. 열에 있는 "아니오"는 HBA 또는 온보드 SCSI 포트가 해당 플랫폼에서 지원되지 않음을 나 타냅니다.

#### <span id="page-9-1"></span><sup>표</sup> **<sup>4</sup>**지원되는 Sun SPARC 기반 시스템 및 연결 방법

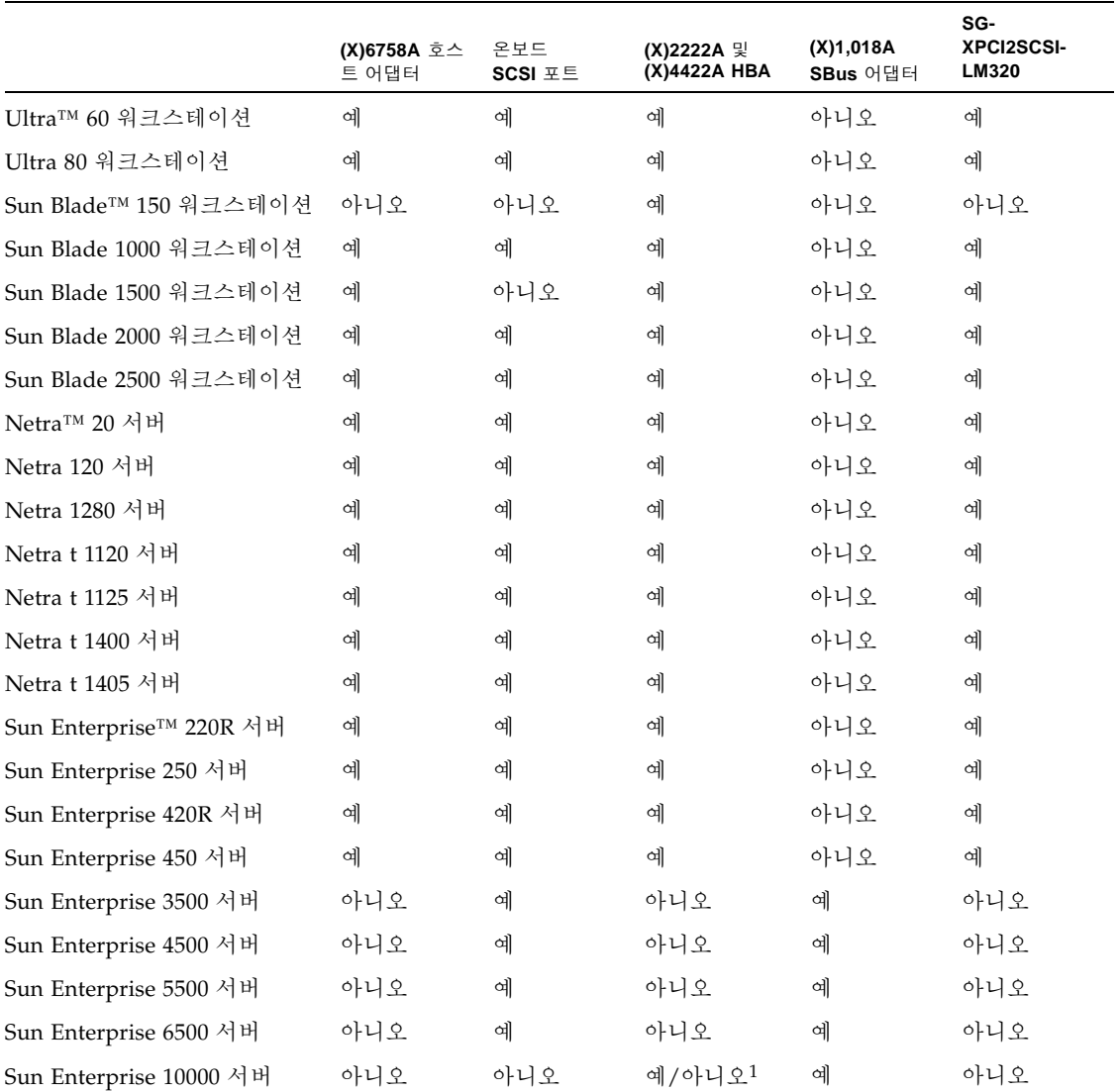

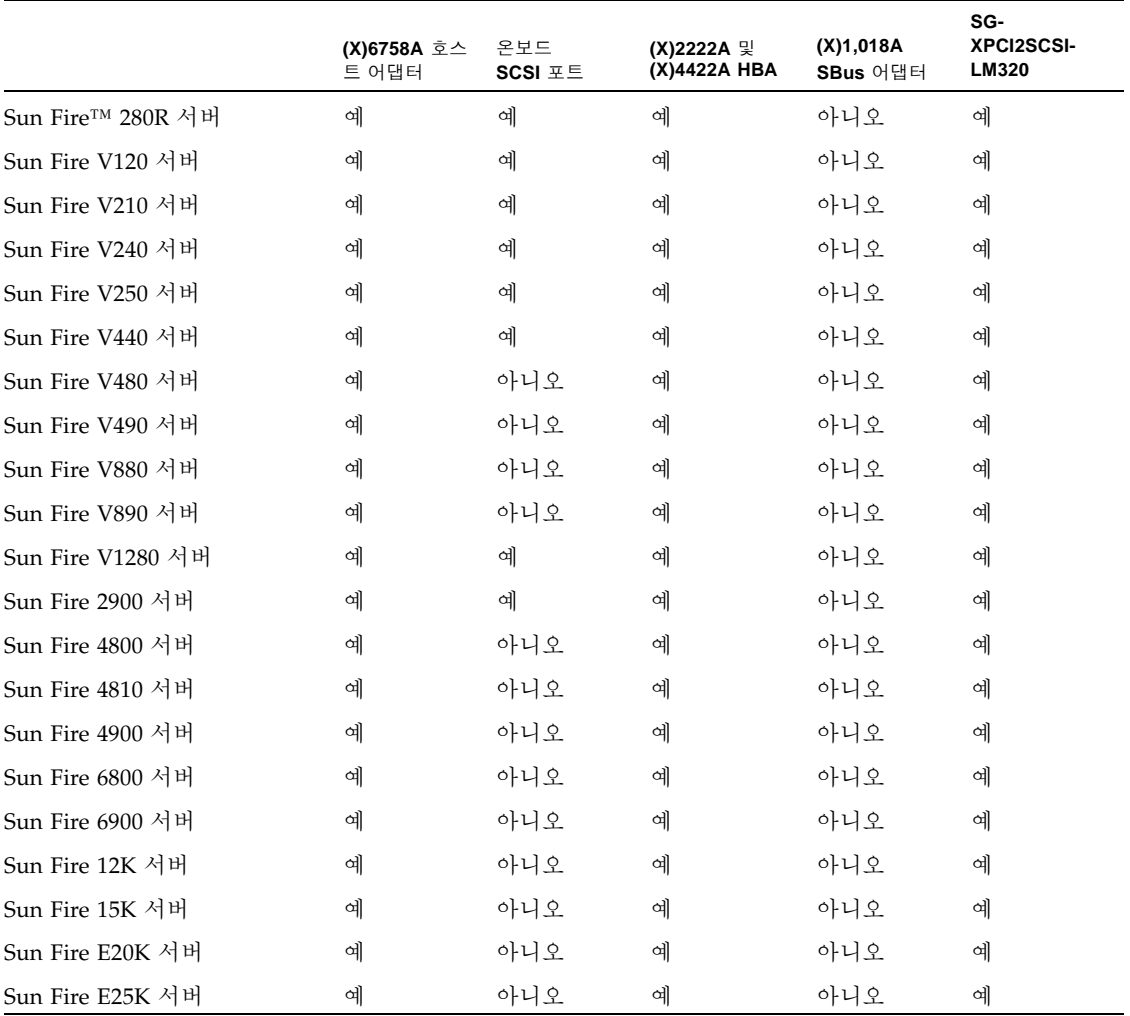

1 HBA (x)2222A가 지원됩니다. HBA (x)4422A는 지원되지 않습니다.

<span id="page-11-1"></span>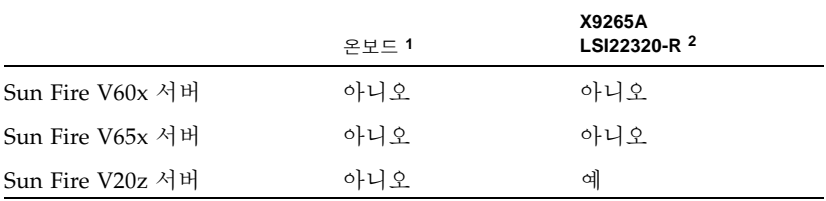

1 현재는 Sun Fire V60x 및 V65x 서버를 갖는 온보드 HBA는 Sun StorEdge 3120 SCSI Array의 SCSI 칩 및 LSI 중계기의 비호환성으로 인해 지원되지 않습니다.

2 X9265A/LSI22320-R HBA는 이 릴리스 노트의 출판일 현재 Sun Fire V60x 및 V65x 서버에 접 속된 Sun StorEdge 3120 SCSI Array에서 완전히 검증되지 않았습니다.

### <span id="page-11-0"></span>지원되는 캐비넷

[표](#page-11-2) 6은 지원되는 캐비넷 및 이들의 연관된 랙마운트 키트 및 기타 필수 키트를 보여줍 니다. 설치 지침에 대해서는 Sun StorEdge 3000 Family 1U 어레이용 랙 설치 설명서를 참조하십시오.

<span id="page-11-2"></span>표 **6** 지원되는 캐비넷 및 연관된 랙마운트 키트

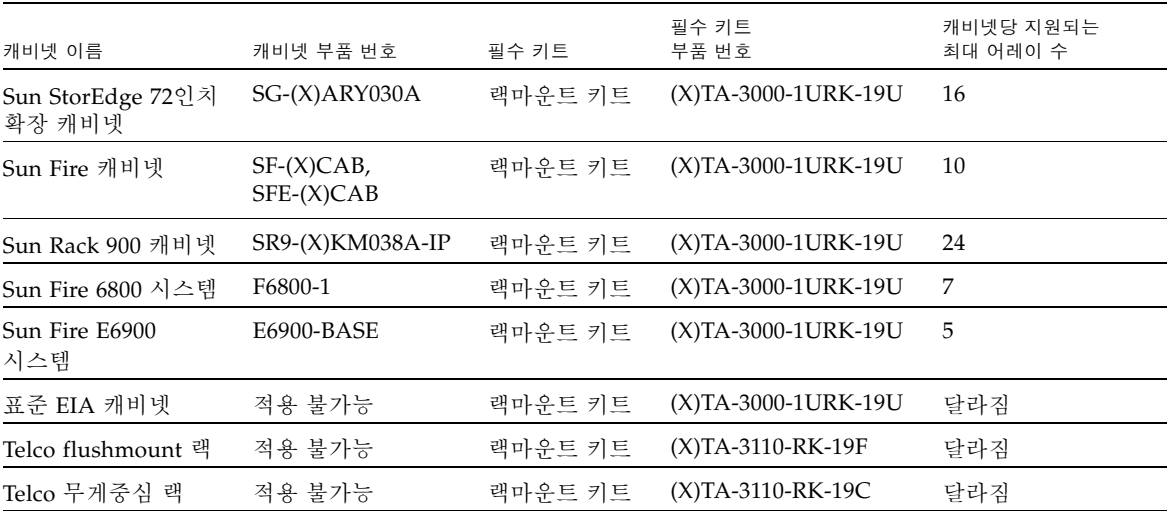

주 **–** Sun Rack 900 캐비넷이 있는 Sun StorEdge 어레이 사용에 대한 자세한 정보는 다 음 위치의 Sun Rack 900 인증 제품을 참조하십시오. http://www.sun.com/servers/rack/approved.html

### <span id="page-12-0"></span>지원되는 디스크 드라이브

[표](#page-12-2) 7은 Sun StorEdge 3120 SCSI Array에서 지원되는 디스크 드라이브에 대한 설명, 부 품 번호 및 FRU ID 번호를 제공합니다.

표 **7** 지원되는 디스크 드라이브

<span id="page-12-2"></span>

| 설명               | 부품 번호             | FRU ID 번호 |
|------------------|-------------------|-----------|
| 73GB 10,000 RPM  | XTA-SC1NC-73G10K  | F540-6056 |
| 36GB 15,000 RPM  | XTA-SC1NC-36G15K  | F540-6055 |
| 73GB 15,000 RPM  | XTA-SC1NC-73G15K  | F540-6057 |
| 146GB 10,000 RPM | XTA-SC1NC-146G10K | F540-6058 |
| 300GB 10,000 RPM | XTA-SCINC-300G10K | F540-6366 |

주 **–** 4개 미만의 드라이브를 갖고 출시되는 어레이에서, 어레이의 각 빈 슬롯에는 공기 흐름 및 열을 올바르게 처리하기 위한 공조 슬레드가 들어있습니다. 각 드라이브 슬롯 에는 디스크 드라이브나 공조 슬레드가 있어야 합니다.

### <span id="page-12-1"></span>지원되는 케이블

[표](#page-13-1) 8은 지원되는 SCSI 케이블 목록입니다. 케이블은 [표](#page-13-1) 8의 마케팅 부품 번호를 사용하 여 주문할 수 있습니다.

주 **–** [표](#page-13-1) 8의 세 번째 열에 있는 제조 부품 번호를 다른 케이블에 표시된 제조 부품 번호 와 대조하여 해당 케이블이 지원되는지 확인할 수 있습니다.

#### <span id="page-13-1"></span>표 **8** 지원되는 케이블

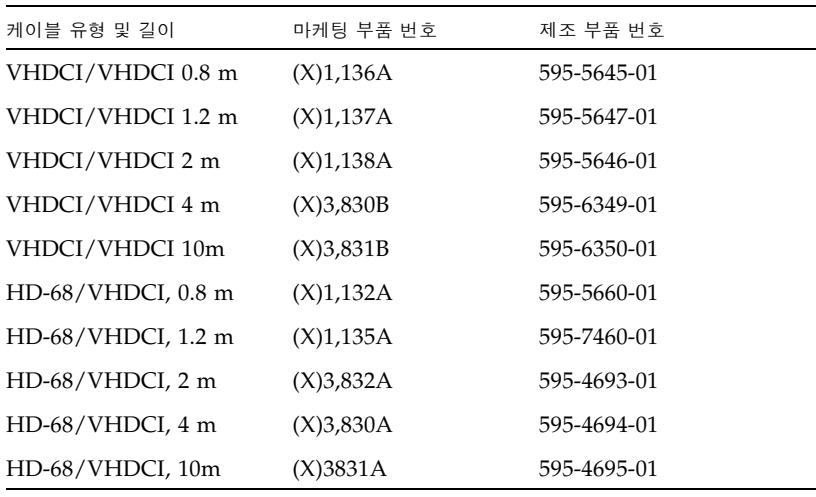

주 **–** 바람직한 작동을 위해서는 SCSI 버스 케이블을 Sun StorEdge 3120 SCSI Array에 연결할 때 어레이에 전원을 공급하기 전에 케이블 잠금 나사를 시계방향으로 6번을 완 전히 돌려서 조여야 합니다.

### <span id="page-13-0"></span>부트 가능성

Sun StorEdge PCI 이중 Ultra3 SCSI 호스트 버스 어댑터를 통해 호스트를 시동하려면 Sun StorEdge PCI Dual Ultra3 SCSI 호스트 어댑터 설치 설명서, 부품 번호 816-2156의 "호스트 어댑터를 통해 호스트 시동 가능"장의 절차를 따르십시오.

이 설치 설명서의 온라인 사본은 다음 웹 사이트에서 구할 수 있습니다.

http://www.sun.com/products-n-solutions/hardware/docs/ Network\_Storage\_Solutions/Adapters/index.html

드라이버 패치를 포함하여 이 호스트 버스 어댑터에 대한 최신 패치 목록은 다음을 참 조하십시오.

http://www.sun.com/sunsolve/

"Search SunSolve" 검색 영역에서 "Sun StorEdge PCI 이중 Ultra3 SCSI 호스트 어댑 터"를 찾으십시오.

## <span id="page-14-0"></span>필수 Solaris 패치 다운로드 및 설치

Sun StorEdge Configuration Service 및 Diagnostic Reporter 소프트웨어를 사용하려 면 Solaris 8 또는 Solaris 9 권장 패치 클러스터가 필요합니다. 호스트를 어레이에 연결 하기 전에 Solaris 호스트에 Solaris 권장 패치 클러스터를 설치해야 합니다.

### <span id="page-14-1"></span>▼ Solaris 권장 패치 클러스터 다우로드 및 설치

- **1.** 어레이에 연결하려는 호스트에 로그인합니다**.**
- **2.** http://www.sun.com/sunsolve로 이동합니다**.**
- **3. SunSolve Patch Contents**에서 **Patch Portal**을 누릅니다**.**
- **4. Downloads**에서 **Recommended & Security Patches**를 누릅니다**.**
- **5. SOFTWARE LICENSE AGREEMENT**를 읽고 **Agree** 버튼을 누릅니다**.**
- **6. Recommended & Security Solaris Patch Clusters for Solaris** 표에서 **OS** 열의 **Solaris 8** 또는 **Solaris 9**를 찾아 **View Readme**를 누릅니다**.**
- **7.** 브라우저 창에서 **README** 파일을 인쇄하거나 저장합니다**.**
- **8.** 브라우저의 뒤로 아이콘을 눌러 이전 페이지로 돌아갑니다**.**
- **9. Recommended & Security Solaris Patch Clusters** 표에서 **Solaris 8** 또는 **Solaris 9**로 시작하는 행에서 **Download Cluster**옆에 있는 **HTTP** 또는 **FTP** 중 원하는 형식을 선택 합니다**.**
- **10. Save As** 대화 상자에 패치 클러스터에 대한 목적지 디렉토리를 입력하고 **Save**를 누릅 니다**.**
- **11. README** 파일의 **INSTALLATION INSTRUCTIONS** 절에 있는 절차에 따라 패치를 설치합니다**.**

## <span id="page-15-0"></span>Sun StorEdge 3000 Family 소프트웨어 사용

Sun StorEdge Configuration Service 소프트웨어는 Sun StorEdge 3120 SCSI JBOD Array를 지원합니다. JBOD의 기능에 대한 개요는 어레이의 Sun StorEdge 3000 Family 설치, 작동 및 서비스 설명서를 참조하십시오. 자세한 내용은 Sun StorEdge 3000 Family Configuration Service 2.0 사용 설명서를 참조하십시오.

Sun StorEdge CLI는 JBOD 어레이를 지원하며 다음 CLI 명령으로 제한됩니다.

- about
- exit
- help
- quit
- select
- set led
- show access-mode
- show configuration
- show enclosure-status
- show frus
- show inquiry-data (단축키는 show inquiry 및 inquiry 포함)
- show led-status
- show safte-devices
- version
- -disk 옵션 (IBOD 장치를 지정하는 명령과 함께 사용)

자세한 명령 정보는 Sun StorEdge 3000 Family CLI 사용 설명서를 참조하십시오.

## <span id="page-16-0"></span>소프트웨어 응용프로그램 다운로드 및 설치

새 펌웨어를 설치하기 전에 Sun StorEdge Configuration Service 에이전트, Sun StorEdge Configuration Service 콘솔, Sun StorEdge Diagnostic Reporter 및 Sun StorEdge CLI 유틸리티를 업그레이드해야 합니다.

통신 프로토콜이 버전에 따라 다르기 때문에 업그레이드할 때 저장 장치를 관리하는 모 든 시스템에 SUNWsscs 패키지를 설치해야 합니다. 서로 다른 버전의 에이전트와 콘솔 이 공존하는 경우 Sun StorEdge Configuration Service가 이전에 구성된 어레이를 검 색할 수 없습니다.

Sun StorEdge Configuration Service 소프트웨어는 Sun StorEdge 3120 SCSI JBOD Array를 지원합니다. JBOD의 기능에 대한 개요는 어레이의 Sun StorEdge 3000 Family 설치, 작동 및 서비스 설명서를 참조하십시오. 자세한 내용은 Sun StorEdge 3000 Family Configuration Service 2.0 사용 설명서를 참조하십시오.

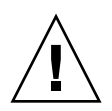

주의 **–** 서로 다른 버전의 에이전트와 콘솔이 공존하는 경우 Sun StorEdge Configuration Service가 이전에 구성된 어레이를 검색할 수 없습니다.

주 **–** 이 릴리스에는 변환된 소프트웨어가 포함되지 않습니다. 변환된 Configuration Service 1.5 프로그램은 새 4.11 펌웨어와 함께 작동하지 않지만 여전히 Sun Download Center에서 제공됩니다.

### <span id="page-16-1"></span>▼ 소프트웨어 다우로드

Sun Download Center 웹 사이트에서 소프트웨어를 다운로드하려면 다음 단계를 수행 하십시오.

**1.** 다음 웹 사이트로 이동합니다**.**

http://www.sun.com/software/download/

**2. System Administration > Storage Management** 아래에서 **Sun StorEdge 3000 Family Storage Products - Related Software** 링크를 누르고 **Download** 버튼을 누릅 니다**.**

Sun Download Center 페이지가 표시됩니다.

**3.** 이전에 등록하지 않은 경우 지금 등록합니다**.**

- **a.** 왼쪽 열의 아래에 있는 **Register Now** 링크를 누릅니다**.**
- **b.** 등록 페이지에서 필수 필드에 적용 가능한 데이터를 입력하고 **Register**를 누릅니다**. 4.** 로그인합니다**.**
	- **a.** 왼쪽 열에 사용자 이름과 암호를 입력하고 **Login**을 누릅니다**.**
	- **b. Terms of Use** 페이지에서 라이센스 계약을 읽고 **Yes to Accept**를 누른 후 **Continue**  버튼을 누릅니다**.**
- **5.** 소프트웨어 다운로드 페이지에서 어레이 및 운영 체제에 맞는 링크를 누릅니다**.**
- **6.** 표시되는 대화 상자에서 목적지 디렉토리를 지정하고 파일을 저장합니다**.**

### <span id="page-17-0"></span>▼ 소프트웨어 설치 또는 업그레이드

최신 버그 수정 및 새로운 기능을 포함하기 위해 Solaris 운영 체제에 소프트웨어를 설 치하거나 업그레이드하려면 다음 단계를 수행하십시오.

주 **–** 기타 운영 체제에 대한 설치 또는 업그레이드 지침에 대해서는 *Sun StorEdge 3000 Family 2.0* 소프트웨어 설치 설명서를 참조하십시오.

주 **–** Sun StorEdge Configuration Service를 설치할 컴퓨터나 워크스테이션에 Java 런 타임 환경 소프트웨어가 설치되어 있는지 확인하십시오. Solaris 2.6 호스트의 Sun StorEdge Configuration Service와 호환 가능한 Java 런타임 환경 소프트웨어의 가장 낮은 버전은 1.3.1입니다. Solaris 8 또는 9 호스트의 Sun StorEdge Configuration Service와 호환 가능한 Java 런타임 환경 소프트웨어의 가장 낮은 버전은 1.2입니다.

- **1.** 패키지를 설치하기 위해 수퍼유저로 로그인합니다**.**
- **2.** 업그레이드하려는 경우 **Sun StorEdge Configuration Service, Sun StorEdge Diagnostic Reporter** 및 **Sun StorEdge** 명령줄 인터페이스**(CLI)**의 모든 현재 버전을 설치 제거합니다**.** 소프트웨어의 이전 버전을 설치 제거하려면 다음을 입력합니다**.**

# **pkgrm** *filename*

파일 이름은 [표](#page-18-0) 9에 나열되어 있습니다.

<span id="page-18-0"></span>표 **9** 소프트웨어 파일 이름

| 응용프로그램                          | 파일 이름     |
|---------------------------------|-----------|
| Configuration Service 에이전트      | SUNWscsd  |
| Configuration Service 콘솔        | SUNWscsu  |
| Diagnostic Reporter 에이전트        | SUNWscsa  |
| Diagnostic Reporter Config Tool | SUNWscui  |
|                                 | SUNWsccli |

**3.** 버전 **2.0** 소프트웨어 패키지를 설치하려면 다음을 입력합니다**.**

# **pkgadd -d . SUNWsscs**

Solaris 설치 패키지인 SUNWsscs는 다음 구성 요소를 포함하고 있습니다.

- Sun StorEdge Configuration Service 에이전트
- Sun StorEdge Configuration Service 콘솔
- Sun StorEdge Diagnostic Reporter 에이전트(데몬)
- Sun StorEdge Diagnostic Reporter Config Tool(UI)
- Sun StorEdge CLI
- **4.** 각 설치 프롬프트에 대해 적당한 응답을 제공합니다**.**
	- **a.** 에이전트 구성을 복원할지 여부를 물으면 **y**를 입력합니다**. (n**을 입력하면 관리 서버 를 다시 활성화해야 합니다**.)**

The previous configuration was saved. Do you want to restore the configuration [y,n,?,q]: **y**

**b.** 설치를 계속하려면 **y**를 입력하고 **Return**을 누릅니다**.**

Do you want to continue with the installation [y,n,?] **y**

패키지가 설치된 후 다음 메시지가 표시되어 패키지가 성공적으로 설치되었음을 나 타냅니다.

Installation of <SUNWscsd> was successful.

Sun StorEdge Configuration Service 구성 요소는 다음 디렉토리에 설치됩니다.

- /opt/SUNWsscs/ssagent
- /opt/SUNWsscs/sscsconsole

Sun StorEdge Diagnostic Reporter 구성 요소는 다음 디렉토리에 설치됩니다.

- /opt/SUNWsscs/ssdiagreporterd
- /opt/SUNWsscs/ssdiagreporterui

CLI는 /opt/SUNWsscs/sbin/sccli에 설치됩니다.

- **5. Sun StorEdge Configuration Service** 및 **Diagnostic Reporter**를 사용하여 저장 장치 를 관리 및 감시하려는 경우 다음 추가 단계가 필요합니다**.**
	- **a.** 모든 **Sun StorEdge Configuration Service** 사용자에 대한 암호를 설정해야 합니다**.**

주 **–** 사용자 암호는 Sun StorEdge Configuration Service가 설치 제거될 때 삭제됩니 다. 이전 구성이 있었던 경우 ssmon, ssadmin 및 ssconfig 암호를 다시 입력해야 합 니다.

**b. Sun StorEdge Configuration Service** 콘솔을 시작하기 전에 다음 명령을 실행하여 온라인 도움말을 액세스하는 데 사용되는 웹 브라우저를 지정해야 합니다**.**

/opt/SUNWsscs/sscsconsole/config\_sscon

**c. Sun StorEdge Configuration Service** 에이전트 및 **Sun StorEdge Diagnostic Reporter** 에이전트**(**데몬**)**이 설치되었지만 기본적으로 부트시 시작하도록 구성되지 않았습니다**.** 시스템이 시동할 때 **Sun StorEdge Configuration Service** 에이전트가 자동으로 시작할 수 있게 하고 지금 시작하려면 다음을 입력합니다**.**

/etc/init.d/ssagent/ enable start

**d.** 시스템이 시동할 때 **Sun StorEdge Diagnostic Reporter**가 자동으로 시작할 수 있 게 하고 지금 시작하려면 다음을 입력합니다**.**

/etc/init.d/ssdgrptd enable start

## <span id="page-20-0"></span>디스크 드라이브 펌웨어 다운로드

디스크 드라이브 펌웨어를 다운로드하려면 적당한 Sun 디스크 드라이브 펌웨어 패치 및 지침을 사용하십시오. CLI 또는 Sun StorEdge Configuration Service를 디스크 드라 이브 펌웨어를 다운로드 하는데 사용하지 마십시오.

주 **–** 디스크 드라이브 펌웨어는 필수 다운로드 유틸리티를 포함하여 Sun 디스크 펌웨 어 패치를 통해 제공됩니다. Sun 디스크 펌웨어 패치는 Sun StorEdge 3000 Family 펌 웨어 패치와는 별개입니다.

### <span id="page-20-1"></span>SAF-TE 펌웨어 패치 다운로드

버그 수정기능이 있는 SAF-TE 펌웨어 버전 1170을 포함한 펌웨어 패치 113728-02가 SunSolve에서 사용 가능하며 CLI로 다운로드할 수 있습니다. 펌웨어 패치를 다운로드 하려면 18[페이지의](#page-21-0) "펌웨어 패치 다운로드 및 설치"를 참조하십시오.

<sup>표</sup> **<sup>10</sup>**SAF-TE 펌웨어

| 제품   | 펌웨어 유형 | 버전   | 파일 이름                 |
|------|--------|------|-----------------------|
| 3120 | SAF-TE | 1170 | saftefw_3120_1170.bin |

### <span id="page-20-2"></span>▼ 현재의 SAF-TE 펌웨어 버전 결정

CLI에서 show safte-devices 명령을 사용하여 현재의 SAF-TE 펌웨어 버전을 결정 할 수 있습니다. 각 제어기의 SAF-TE 버전이 Rev 열에 표시됩니다.

<span id="page-21-0"></span>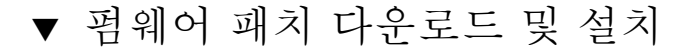

- **1.** 다음 웹 사이트로 이동합니다**.** http://sunsolve.Sun.com
- **2. Patch Portal**을 누릅니다**.**
- **3. Patch Finder**를 사용하여 찾기 필드에 패치 **ID**를 입력하고 **Find Patch** 버튼을 눌러 패 치 **ID 113728-02**를 찾습니다**.**
- **4.** 원하는 형식에 대한 링크**(Download Patch** 옆에 있는 **HTTP** 또는 **FTP,** 또는 **Download Signed Patch** 옆에 있는 **HTTPS** 또는 **FTP)**를 선택합니다**.**
- **5.** 표시되는 대화 상자에서 패치에 대한 목적지 디렉토리를 표시하고 해당 위치로 파일을 다운로드합니다**.**
- **6. README** 파일의 지침에 따라 패치를 설치합니다**.**

### <span id="page-21-1"></span>알려진 문제점

- 버그 **5062511: VM** 미러 볼륨이 **V440** 온보드 **SCSI**에서 정지함**.** 시스템 코어에서 vxconfigd가 I/O가 완료하기를 기다리는 커널에서 머무릅니다. 이들 I/O가 완료되 지 않으면 vxconfigd가 어떤 vxvm 명령도 처리할 수 없습니다. 따라서 명령이 정지 하고 있는 것으로 나타납니다.
- 버그 **6234128: 3310 JBOD**에서 **EMU** 카드를 제거한 후에도 **EMU** 상태는 **xml** 보고 서에서 여전히 **OK**로 나타납니다**.** JBOD에서 EMU 카드를 제거한 상태로 Sun StorEdge CLI에서 show config 명령(xml 및 비xml 포맷에서) 을 사용하면 EMU 상태는 OK로 나타납니다.

## <span id="page-22-0"></span>수정된 소프트웨어 버그

표 [11](#page-22-1) 및 표 [12](#page-22-2)에는 Sun StorEdge Configuration Service 및 Sun StorEdge CLI의 버전 2.0에서 수정된 버그가 들어있습니다.

<span id="page-22-1"></span>

| <b>표 11</b> | Sun StorEdge Configuration Service 수정 버그                                                                      |  |  |
|-------------|----------------------------------------------------------------------------------------------------|--|--|
| 버그 ID       | 개요                                                                                                    |  |  |
| 4990478     | SES 장치를 제거하고 devfsadm을 실행한 후에도 SSCS가 2 SAF-TE를<br>표시합니다.                                                      |  |  |
| 5007342     | SSCS 콘솔 GUI가 호스트에서 SE3120 1u JBOD 이중 버스 구성으로의<br>하나의 경로만을 표시합니다. 다른 경로가 누락되어 있습니다.<br>format은 두 경로를 모두 표시합니다. |  |  |
| 5013868     | 심각도 레벨이 위험으로 설정될 때 SSCS가 전자 우편을 통해 위험 이<br>벤트를 보고하지 않았습니다.                                                    |  |  |
| 5031314     | SE3120D JBOD1U에서, view enclosure가 "package/PLD Rev"를 표시<br>할 수 없습니다. 이는 유용한 제품 기능입니다.                         |  |  |
|             |                                                                                                    |  |  |

<span id="page-22-2"></span>표 12 Sun StorEdge CLI 수정 버그

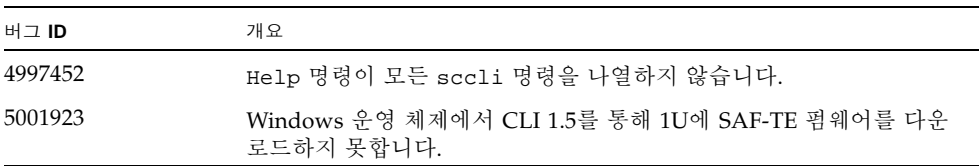